# **MICROSOFT FLIGHT SIMULATOR - GUIDES FR**

*A travers ces guides, je cherche à partager ma petite expérience pour rendre Flight Simulator plus accessible. Je ne suis ni pilote, ni expert et il y a surement beaucoup d'approximations.*

*Mon objectif est d'approcher la réalité sans me prendre la tête.* 

*Bon vol à tous et merci pour votre bienveillance.*

*Azghaaar. (Youtube & Twitch)*

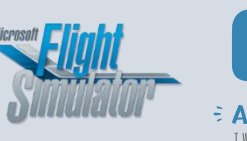

# N° 10 - VOL IFR COMPLET EN CRJ-700 (AEROSOFT)

# **INTRODUCTION**

Le CRJ-700 est le premier add-on payant pour MSFS qui nous propose un avion de ligne qui se veut réaliste. A travers ce guide, je ne cherche pas à reproduire fidèlement la réalité mais à vous permettre de réaliser un vol complet. Ce tutoriel sert également pour le CRJ-550 fourni avec.

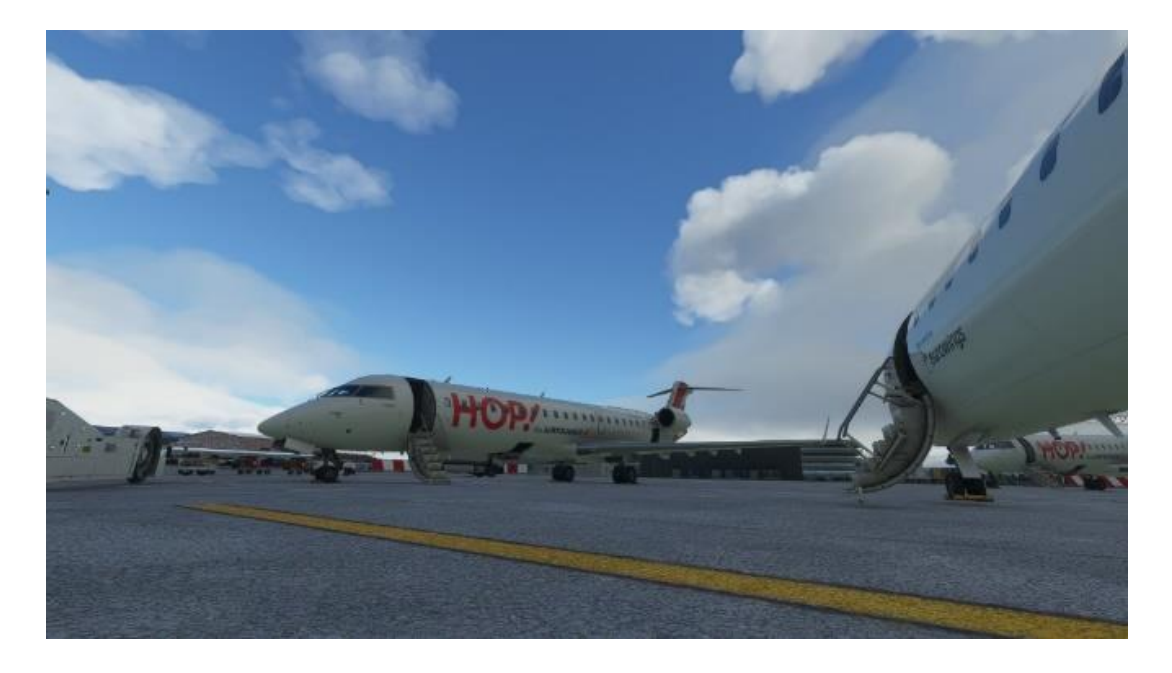

[https://www.aerosoft.com/fr/microsoft-flight-simulator/msfs-avions/3303/aerosoft-aircraft-crj-](https://www.aerosoft.com/fr/microsoft-flight-simulator/msfs-avions/3303/aerosoft-aircraft-crj-550/700)[550/700](https://www.aerosoft.com/fr/microsoft-flight-simulator/msfs-avions/3303/aerosoft-aircraft-crj-550/700) [https://fr.wikipedia.org/wiki/Bombardier\\_Canadair\\_Regional\\_Jet](https://fr.wikipedia.org/wiki/Bombardier_Canadair_Regional_Jet)

Pour faire ce tuto, je me suis basé sur ma petite expérience en vol et sur les vidéos officielles de The Dude sur sa chaîne Youtube, en anglais. Je vous invite à les regarder pour des informations plus précises sur l'avion. Merci à lui pour son travail.

[https://www.youtube.com/watch?v=aAKFCi5TrSM&list=PLkgWQ\\_NcL8ADTC2OUrFDEYyi-icwU8wTx](https://www.youtube.com/watch?v=aAKFCi5TrSM&list=PLkgWQ_NcL8ADTC2OUrFDEYyi-icwU8wTx)

**MON GUIDE YOUTUBE**

**(INDISPENSABLE POUR COMPRENDRE MA CHECKLIST)**

<https://youtu.be/nC8zTTpHMkc>

# **PREREQUIS**

Si vous ne maitrisez pas encore les principes du vol IFR et des avions de ligne, je vous invite à vous entraîner d'abord sur des avions plus simples à prendre en main (TBM930, A320, A32NX). De plus, je me servirai de ressources extérieures au jeu pour m'assister dans le vol et préparer un plan de vol (Simbrief, navigraph, pushbackhelper,…). N'hésitez pas à regarder mes anciens guides en vidéo pour y retrouver toutes les explications nécessaires.

# **PROFIL SIMBRIEF CRJ 700 (Forum Aerosoft)**

[https://www.simbrief.com/system/dispatch.php?sharefleet=eyJ0cyI6IjE2MTcwNTI0NTkxOTUiLCJiYXNldHlwZSI6IkNSSjciLCJjb21tZW50cyI6Ik](https://www.simbrief.com/system/dispatch.php?sharefleet=eyJ0cyI6IjE2MTcwNTI0NTkxOTUiLCJiYXNldHlwZSI6IkNSSjciLCJjb21tZW50cyI6IkFFUk9TT0ZUIENSSi03MDAiLCJpY2FvIjoiQ1JKNyIsIm5hbWUiOiJDUkotNzAwIiwiZW5naW5lcyI6IkNGMzQtOEM1QjEiLCJyZWciOiJOODA3U0siLCJmaW4iOiI4MDciLCJzZWxjYWwiOiIiLCJoZXhjb2RlIjoiIiwiY2F0IjoiTSIsInBlciI6IkMiLCJlcXVpcCI6IlNERkdJUldZWiIsInRyYW5zcG9uZGVyIjoiUyIsInBibiI6IkQxIiwiZXh0cmFybWsiOiIiLCJtYXhwYXgiOiI3MCIsIndndHVuaXRzIjoiTEJTIiwib2V3IjoiNDM3MzEiLCJtemZ3IjoiNjIzMDAiLCJtdG93IjoiNzUwMDAiLCJtbHciOiI2NzAwMCIsIm1heGZ1ZWwiOiIxOTcyMyIsInBheHdndCI6IjE4NSIsImRlZmF1bHRjaSI6IiIsImZ1ZWxmYWN0b3IiOiJQMDAiLCJjcnVpc2VvZmZzZXQiOiJQMDAwMCJ9) [FFUk9TT0ZUIENSSi03MDAiLCJpY2FvIjoiQ1JKNyIsIm5hbWUiOiJDUkotNzAwIiwiZW5naW5lcyI6IkNGMzQtOEM1QjEiLCJyZWciOiJOODA3U0siL](https://www.simbrief.com/system/dispatch.php?sharefleet=eyJ0cyI6IjE2MTcwNTI0NTkxOTUiLCJiYXNldHlwZSI6IkNSSjciLCJjb21tZW50cyI6IkFFUk9TT0ZUIENSSi03MDAiLCJpY2FvIjoiQ1JKNyIsIm5hbWUiOiJDUkotNzAwIiwiZW5naW5lcyI6IkNGMzQtOEM1QjEiLCJyZWciOiJOODA3U0siLCJmaW4iOiI4MDciLCJzZWxjYWwiOiIiLCJoZXhjb2RlIjoiIiwiY2F0IjoiTSIsInBlciI6IkMiLCJlcXVpcCI6IlNERkdJUldZWiIsInRyYW5zcG9uZGVyIjoiUyIsInBibiI6IkQxIiwiZXh0cmFybWsiOiIiLCJtYXhwYXgiOiI3MCIsIndndHVuaXRzIjoiTEJTIiwib2V3IjoiNDM3MzEiLCJtemZ3IjoiNjIzMDAiLCJtdG93IjoiNzUwMDAiLCJtbHciOiI2NzAwMCIsIm1heGZ1ZWwiOiIxOTcyMyIsInBheHdndCI6IjE4NSIsImRlZmF1bHRjaSI6IiIsImZ1ZWxmYWN0b3IiOiJQMDAiLCJjcnVpc2VvZmZzZXQiOiJQMDAwMCJ9) [CJmaW4iOiI4MDciLCJzZWxjYWwiOiIiLCJoZXhjb2RlIjoiIiwiY2F0IjoiTSIsInBlciI6IkMiLCJlcXVpcCI6IlNERkdJUldZWiIsInRyYW5zcG9uZGVyIjoiUyIsI](https://www.simbrief.com/system/dispatch.php?sharefleet=eyJ0cyI6IjE2MTcwNTI0NTkxOTUiLCJiYXNldHlwZSI6IkNSSjciLCJjb21tZW50cyI6IkFFUk9TT0ZUIENSSi03MDAiLCJpY2FvIjoiQ1JKNyIsIm5hbWUiOiJDUkotNzAwIiwiZW5naW5lcyI6IkNGMzQtOEM1QjEiLCJyZWciOiJOODA3U0siLCJmaW4iOiI4MDciLCJzZWxjYWwiOiIiLCJoZXhjb2RlIjoiIiwiY2F0IjoiTSIsInBlciI6IkMiLCJlcXVpcCI6IlNERkdJUldZWiIsInRyYW5zcG9uZGVyIjoiUyIsInBibiI6IkQxIiwiZXh0cmFybWsiOiIiLCJtYXhwYXgiOiI3MCIsIndndHVuaXRzIjoiTEJTIiwib2V3IjoiNDM3MzEiLCJtemZ3IjoiNjIzMDAiLCJtdG93IjoiNzUwMDAiLCJtbHciOiI2NzAwMCIsIm1heGZ1ZWwiOiIxOTcyMyIsInBheHdndCI6IjE4NSIsImRlZmF1bHRjaSI6IiIsImZ1ZWxmYWN0b3IiOiJQMDAiLCJjcnVpc2VvZmZzZXQiOiJQMDAwMCJ9) [nBibiI6IkQxIiwiZXh0cmFybWsiOiIiLCJtYXhwYXgiOiI3MCIsIndndHVuaXRzIjoiTEJTIiwib2V3IjoiNDM3MzEiLCJtemZ3IjoiNjIzMDAiLCJtdG93IjoiNz](https://www.simbrief.com/system/dispatch.php?sharefleet=eyJ0cyI6IjE2MTcwNTI0NTkxOTUiLCJiYXNldHlwZSI6IkNSSjciLCJjb21tZW50cyI6IkFFUk9TT0ZUIENSSi03MDAiLCJpY2FvIjoiQ1JKNyIsIm5hbWUiOiJDUkotNzAwIiwiZW5naW5lcyI6IkNGMzQtOEM1QjEiLCJyZWciOiJOODA3U0siLCJmaW4iOiI4MDciLCJzZWxjYWwiOiIiLCJoZXhjb2RlIjoiIiwiY2F0IjoiTSIsInBlciI6IkMiLCJlcXVpcCI6IlNERkdJUldZWiIsInRyYW5zcG9uZGVyIjoiUyIsInBibiI6IkQxIiwiZXh0cmFybWsiOiIiLCJtYXhwYXgiOiI3MCIsIndndHVuaXRzIjoiTEJTIiwib2V3IjoiNDM3MzEiLCJtemZ3IjoiNjIzMDAiLCJtdG93IjoiNzUwMDAiLCJtbHciOiI2NzAwMCIsIm1heGZ1ZWwiOiIxOTcyMyIsInBheHdndCI6IjE4NSIsImRlZmF1bHRjaSI6IiIsImZ1ZWxmYWN0b3IiOiJQMDAiLCJjcnVpc2VvZmZzZXQiOiJQMDAwMCJ9) [UwMDAiLCJtbHciOiI2NzAwMCIsIm1heGZ1ZWwiOiIxOTcyMyIsInBheHdndCI6IjE4NSIsImRlZmF1bHRjaSI6IiIsImZ1ZWxmYWN0b3IiOiJQMDAiL](https://www.simbrief.com/system/dispatch.php?sharefleet=eyJ0cyI6IjE2MTcwNTI0NTkxOTUiLCJiYXNldHlwZSI6IkNSSjciLCJjb21tZW50cyI6IkFFUk9TT0ZUIENSSi03MDAiLCJpY2FvIjoiQ1JKNyIsIm5hbWUiOiJDUkotNzAwIiwiZW5naW5lcyI6IkNGMzQtOEM1QjEiLCJyZWciOiJOODA3U0siLCJmaW4iOiI4MDciLCJzZWxjYWwiOiIiLCJoZXhjb2RlIjoiIiwiY2F0IjoiTSIsInBlciI6IkMiLCJlcXVpcCI6IlNERkdJUldZWiIsInRyYW5zcG9uZGVyIjoiUyIsInBibiI6IkQxIiwiZXh0cmFybWsiOiIiLCJtYXhwYXgiOiI3MCIsIndndHVuaXRzIjoiTEJTIiwib2V3IjoiNDM3MzEiLCJtemZ3IjoiNjIzMDAiLCJtdG93IjoiNzUwMDAiLCJtbHciOiI2NzAwMCIsIm1heGZ1ZWwiOiIxOTcyMyIsInBheHdndCI6IjE4NSIsImRlZmF1bHRjaSI6IiIsImZ1ZWxmYWN0b3IiOiJQMDAiLCJjcnVpc2VvZmZzZXQiOiJQMDAwMCJ9) [CJjcnVpc2VvZmZzZXQiOiJQMDAwMCJ9](https://www.simbrief.com/system/dispatch.php?sharefleet=eyJ0cyI6IjE2MTcwNTI0NTkxOTUiLCJiYXNldHlwZSI6IkNSSjciLCJjb21tZW50cyI6IkFFUk9TT0ZUIENSSi03MDAiLCJpY2FvIjoiQ1JKNyIsIm5hbWUiOiJDUkotNzAwIiwiZW5naW5lcyI6IkNGMzQtOEM1QjEiLCJyZWciOiJOODA3U0siLCJmaW4iOiI4MDciLCJzZWxjYWwiOiIiLCJoZXhjb2RlIjoiIiwiY2F0IjoiTSIsInBlciI6IkMiLCJlcXVpcCI6IlNERkdJUldZWiIsInRyYW5zcG9uZGVyIjoiUyIsInBibiI6IkQxIiwiZXh0cmFybWsiOiIiLCJtYXhwYXgiOiI3MCIsIndndHVuaXRzIjoiTEJTIiwib2V3IjoiNDM3MzEiLCJtemZ3IjoiNjIzMDAiLCJtdG93IjoiNzUwMDAiLCJtbHciOiI2NzAwMCIsIm1heGZ1ZWwiOiIxOTcyMyIsInBheHdndCI6IjE4NSIsImRlZmF1bHRjaSI6IiIsImZ1ZWxmYWN0b3IiOiJQMDAiLCJjcnVpc2VvZmZzZXQiOiJQMDAwMCJ9)

# **PROFIL SIMBRIEF CRJ 550 (Forum Aerosoft)**

[https://www.simbrief.com/system/dispatch.php?sharefleet=eyJ0cyI6IjE2MTcwNTAwOTUwNzQiLCJiYXNldHlwZSI6IkNSSjUiLCJjb21tZW50cyI](https://www.simbrief.com/system/dispatch.php?sharefleet=eyJ0cyI6IjE2MTcwNTAwOTUwNzQiLCJiYXNldHlwZSI6IkNSSjUiLCJjb21tZW50cyI6IkFFUk9TT0ZUIENSSi01NTAiLCJpY2FvIjoiQ1JKNyIsIm5hbWUiOiJDUkotNTUwIiwiZW5naW5lcyI6IkNGMzQtOEM1QjEiLCJyZWciOiJOODA2U0siLCJmaW4iOiI4MDYiLCJzZWxjYWwiOiIiLCJoZXhjb2RlIjoiIiwiY2F0IjoiTSIsInBlciI6IkMiLCJlcXVpcCI6IlNERkdJUldZWiIsInRyYW5zcG9uZGVyIjoiUyIsInBibiI6IkQxIiwiZXh0cmFybWsiOiIiLCJtYXhwYXgiOiI1MCIsIndndHVuaXRzIjoiTEJTIiwib2V3IjoiNDU3NTAiLCJtemZ3IjoiNTkwMDAiLCJtdG93IjoiNjUwMDAiLCJtbHciOiI2MTAwMCIsIm1heGZ1ZWwiOiIxOTcyMyIsInBheHdndCI6IjE4NSIsImRlZmF1bHRjaSI6IiIsImZ1ZWxmYWN0b3IiOiJQMDAiLCJjcnVpc2VvZmZzZXQiOiJQMDAwMCJ9) [6IkFFUk9TT0ZUIENSSi01NTAiLCJpY2FvIjoiQ1JKNyIsIm5hbWUiOiJDUkotNTUwIiwiZW5naW5lcyI6IkNGMzQtOEM1QjEiLCJyZWciOiJOODA2U0s](https://www.simbrief.com/system/dispatch.php?sharefleet=eyJ0cyI6IjE2MTcwNTAwOTUwNzQiLCJiYXNldHlwZSI6IkNSSjUiLCJjb21tZW50cyI6IkFFUk9TT0ZUIENSSi01NTAiLCJpY2FvIjoiQ1JKNyIsIm5hbWUiOiJDUkotNTUwIiwiZW5naW5lcyI6IkNGMzQtOEM1QjEiLCJyZWciOiJOODA2U0siLCJmaW4iOiI4MDYiLCJzZWxjYWwiOiIiLCJoZXhjb2RlIjoiIiwiY2F0IjoiTSIsInBlciI6IkMiLCJlcXVpcCI6IlNERkdJUldZWiIsInRyYW5zcG9uZGVyIjoiUyIsInBibiI6IkQxIiwiZXh0cmFybWsiOiIiLCJtYXhwYXgiOiI1MCIsIndndHVuaXRzIjoiTEJTIiwib2V3IjoiNDU3NTAiLCJtemZ3IjoiNTkwMDAiLCJtdG93IjoiNjUwMDAiLCJtbHciOiI2MTAwMCIsIm1heGZ1ZWwiOiIxOTcyMyIsInBheHdndCI6IjE4NSIsImRlZmF1bHRjaSI6IiIsImZ1ZWxmYWN0b3IiOiJQMDAiLCJjcnVpc2VvZmZzZXQiOiJQMDAwMCJ9) [iLCJmaW4iOiI4MDYiLCJzZWxjYWwiOiIiLCJoZXhjb2RlIjoiIiwiY2F0IjoiTSIsInBlciI6IkMiLCJlcXVpcCI6IlNERkdJUldZWiIsInRyYW5zcG9uZGVyIjoiUyI](https://www.simbrief.com/system/dispatch.php?sharefleet=eyJ0cyI6IjE2MTcwNTAwOTUwNzQiLCJiYXNldHlwZSI6IkNSSjUiLCJjb21tZW50cyI6IkFFUk9TT0ZUIENSSi01NTAiLCJpY2FvIjoiQ1JKNyIsIm5hbWUiOiJDUkotNTUwIiwiZW5naW5lcyI6IkNGMzQtOEM1QjEiLCJyZWciOiJOODA2U0siLCJmaW4iOiI4MDYiLCJzZWxjYWwiOiIiLCJoZXhjb2RlIjoiIiwiY2F0IjoiTSIsInBlciI6IkMiLCJlcXVpcCI6IlNERkdJUldZWiIsInRyYW5zcG9uZGVyIjoiUyIsInBibiI6IkQxIiwiZXh0cmFybWsiOiIiLCJtYXhwYXgiOiI1MCIsIndndHVuaXRzIjoiTEJTIiwib2V3IjoiNDU3NTAiLCJtemZ3IjoiNTkwMDAiLCJtdG93IjoiNjUwMDAiLCJtbHciOiI2MTAwMCIsIm1heGZ1ZWwiOiIxOTcyMyIsInBheHdndCI6IjE4NSIsImRlZmF1bHRjaSI6IiIsImZ1ZWxmYWN0b3IiOiJQMDAiLCJjcnVpc2VvZmZzZXQiOiJQMDAwMCJ9) [sInBibiI6IkQxIiwiZXh0cmFybWsiOiIiLCJtYXhwYXgiOiI1MCIsIndndHVuaXRzIjoiTEJTIiwib2V3IjoiNDU3NTAiLCJtemZ3IjoiNTkwMDAiLCJtdG93Ijoi](https://www.simbrief.com/system/dispatch.php?sharefleet=eyJ0cyI6IjE2MTcwNTAwOTUwNzQiLCJiYXNldHlwZSI6IkNSSjUiLCJjb21tZW50cyI6IkFFUk9TT0ZUIENSSi01NTAiLCJpY2FvIjoiQ1JKNyIsIm5hbWUiOiJDUkotNTUwIiwiZW5naW5lcyI6IkNGMzQtOEM1QjEiLCJyZWciOiJOODA2U0siLCJmaW4iOiI4MDYiLCJzZWxjYWwiOiIiLCJoZXhjb2RlIjoiIiwiY2F0IjoiTSIsInBlciI6IkMiLCJlcXVpcCI6IlNERkdJUldZWiIsInRyYW5zcG9uZGVyIjoiUyIsInBibiI6IkQxIiwiZXh0cmFybWsiOiIiLCJtYXhwYXgiOiI1MCIsIndndHVuaXRzIjoiTEJTIiwib2V3IjoiNDU3NTAiLCJtemZ3IjoiNTkwMDAiLCJtdG93IjoiNjUwMDAiLCJtbHciOiI2MTAwMCIsIm1heGZ1ZWwiOiIxOTcyMyIsInBheHdndCI6IjE4NSIsImRlZmF1bHRjaSI6IiIsImZ1ZWxmYWN0b3IiOiJQMDAiLCJjcnVpc2VvZmZzZXQiOiJQMDAwMCJ9) [NjUwMDAiLCJtbHciOiI2MTAwMCIsIm1heGZ1ZWwiOiIxOTcyMyIsInBheHdndCI6IjE4NSIsImRlZmF1bHRjaSI6IiIsImZ1ZWxmYWN0b3IiOiJQMD](https://www.simbrief.com/system/dispatch.php?sharefleet=eyJ0cyI6IjE2MTcwNTAwOTUwNzQiLCJiYXNldHlwZSI6IkNSSjUiLCJjb21tZW50cyI6IkFFUk9TT0ZUIENSSi01NTAiLCJpY2FvIjoiQ1JKNyIsIm5hbWUiOiJDUkotNTUwIiwiZW5naW5lcyI6IkNGMzQtOEM1QjEiLCJyZWciOiJOODA2U0siLCJmaW4iOiI4MDYiLCJzZWxjYWwiOiIiLCJoZXhjb2RlIjoiIiwiY2F0IjoiTSIsInBlciI6IkMiLCJlcXVpcCI6IlNERkdJUldZWiIsInRyYW5zcG9uZGVyIjoiUyIsInBibiI6IkQxIiwiZXh0cmFybWsiOiIiLCJtYXhwYXgiOiI1MCIsIndndHVuaXRzIjoiTEJTIiwib2V3IjoiNDU3NTAiLCJtemZ3IjoiNTkwMDAiLCJtdG93IjoiNjUwMDAiLCJtbHciOiI2MTAwMCIsIm1heGZ1ZWwiOiIxOTcyMyIsInBheHdndCI6IjE4NSIsImRlZmF1bHRjaSI6IiIsImZ1ZWxmYWN0b3IiOiJQMDAiLCJjcnVpc2VvZmZzZXQiOiJQMDAwMCJ9) [AiLCJjcnVpc2VvZmZzZXQiOiJQMDAwMCJ9](https://www.simbrief.com/system/dispatch.php?sharefleet=eyJ0cyI6IjE2MTcwNTAwOTUwNzQiLCJiYXNldHlwZSI6IkNSSjUiLCJjb21tZW50cyI6IkFFUk9TT0ZUIENSSi01NTAiLCJpY2FvIjoiQ1JKNyIsIm5hbWUiOiJDUkotNTUwIiwiZW5naW5lcyI6IkNGMzQtOEM1QjEiLCJyZWciOiJOODA2U0siLCJmaW4iOiI4MDYiLCJzZWxjYWwiOiIiLCJoZXhjb2RlIjoiIiwiY2F0IjoiTSIsInBlciI6IkMiLCJlcXVpcCI6IlNERkdJUldZWiIsInRyYW5zcG9uZGVyIjoiUyIsInBibiI6IkQxIiwiZXh0cmFybWsiOiIiLCJtYXhwYXgiOiI1MCIsIndndHVuaXRzIjoiTEJTIiwib2V3IjoiNDU3NTAiLCJtemZ3IjoiNTkwMDAiLCJtdG93IjoiNjUwMDAiLCJtbHciOiI2MTAwMCIsIm1heGZ1ZWwiOiIxOTcyMyIsInBheHdndCI6IjE4NSIsImRlZmF1bHRjaSI6IiIsImZ1ZWxmYWN0b3IiOiJQMDAiLCJjcnVpc2VvZmZzZXQiOiJQMDAwMCJ9)

# **VNAV et MANETTE DES GAZ**

Dans la réalité, contrairement aux liners les plus courants, le CRJ ne dispose pas d'un système de gestion automatique de la manette des gaz. Cela signifie qu'il n'y a pas de gestion VNAV de l'appareil par le pilote automatique (navigation verticale : vitesse et inclinaison en suivant les infos de l'ordinateur de bord automatiquement). Pendant la phase de montée, vous pourrez demander à l'appareil de respecter une vitesse (bouton speed du PA). Il agira alors sur l'inclinaison de l'avion (trim) pendant la montée. Pour la suite, en croisière et en descente, vous devrez gérer vous-même la vitesse de l'avion en positionnant correctement la manette des gaz manuellement et/ou en jouant sur la vitesse verticale. Cependant, via les options de la tablette, les développeurs permettent de rajouter un bouton VNAV dans l'avion. Je ne l'utiliserai pas ici.

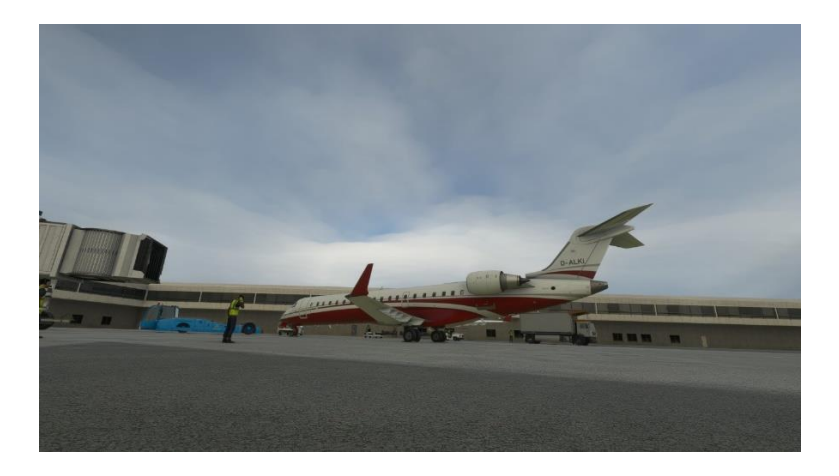

*En cas de problème : https://forum.aerosoft.com/index.php?/forum/1085-frequently-asked-questions/ Mettre les Airacs à jour : <https://forum.navigraph.com/t/release-notes-supported-msfs-addons/4567> Comment charger un plan de vol simbrief automatiquement dans l'avion ? [https://www.youtube.com/watch?v=6RyIB4Dj-LE&t=148s&ab\\_channel=FlightsimSimon](https://www.youtube.com/watch?v=6RyIB4Dj-LE&t=148s&ab_channel=FlightsimSimon)*

# **CHECKLIST CRJ-700 / CRJ-550**

# **1 – EMBARQUEMENT (avant le démarrage des moteurs)**

#### 1.1 EFB - TABLETTE

■ AIRCRAFT (Cold and dark, portes, weel chocks) + options si nécessaire

#### 1.2 COCKPIT

- Volets, trains d'atterrissage, spoilers, freins de parking & manette des gaz CHECK
- Radar Météo OFF
- Battery ON
- Master Warning & Master Caution OFF
- Internal lights (Misc lts, panels de gauche et droite, lighting)
- Agrandir les fenêtres EICAS
- **•** Fire Detection TEST
- Ext Power ON (au préalable, l'activer sur la tablette)
- IRS NAV
- Seat Belt & No Smoking ON/AUTO
- Emer Lgts ARM
- Hydraulic Panel Pump 3A ON *(EICAS HYD 3000 PSI)* // 1/3B/2 AUTO
- External Lights NAV
- OXYGEN MASK : TEST 2x
- Skycam ON
- FUEL : ON/Quantité de fuel/Pres Total qty ON/ SOV ON 3x
- EICAS ECS : C ALT (Altitude aéroport) / LDG ELEV = C ALT à régler avec CABIN PRESS
- Radio « Collins » : ON + fréquence autorisation de vol

#### 1.3 CDU

- INDEX/STATUS : Airac & Date
- POS INIT : Airport, gate (si scène) ou position GPS1 page 2/3
- FPLN : ORIGIN/DEST/ALTN/ORIG RWY/FLT N° **EXEC**
- DEP/ARR : SIDS & STAR **EXEC**
- FPLN page 2/2 : Rajouter les points de la route **EXEC**
- LEGS : supprimer les discontinuités **EXEC** *Vérifier route sur MFD*
- PERF INIT : CRZ ALT/*Tablette Performance : pax/cargo + set payload in simulator et perf data in FMS*/ALTN CRZ ALT **EXEC** *(Pour noter le Flight Level : F…)*
- PERF INIT 2/3 : CRUISE WIND **EXEC** *(Simbrief AvG W/C M = vent de face)*

*Demander autorisation de vol à l'ATC et corriger les infos si nécessaire.*

- PERF INIT 3/3 : Temps de vol (ETE) et fuel restant à notre arrivée / ETD : heure de départ UTC **EXEC** / ETA : heure d'arrivée UTC
- VNAV 1/3 : TRANS ALT **EXEC** / Vitesse de montée & restrictions
- VNAV 2/3 : Vitesse de croisière
- VNAV 3/3 : Vitesse de descente & restrictions / TRANS FL **EXEC**
- PERF : FLX TEMP (46% est conseillé)
- MFD MENU : À régler selon vos préférences HI NAV/ ETA / WINDOW ON L & VNAV R

■ RADIO : NAV1 AUTO et vérifier fréquence ILS si besoin + ATC1 (code transpondeur) / NEXT PAGE : FLT ID

### 1.4 COCKPIT

- APU Page STAT : PWR FUEL *Eicas Apu In Bite disparait* : START STOP 99% AVAIL
- Vérifier alimentation PAGE ELEC
- Air Co : PACK R/L // FAN ON Vérifier Page ECS + sélectionner température
- ANTI ICE Page Stat : Ice TEST / WSHLD LOW x2
- FD ON
- ALT : Rentrer le premier niveau de vol
- HDG : Rentrer le cap de piste
- RDR/TERR : mettre sur terrain // TFC // Range MFD // Nav Source FMS1
- BARO : HPA/IN & régler (vérifier aussi sur l'altimètre de secours)
- HOLD 5 sec TEST
- Afficher les mètres sur le PFD
- RADIO : TCAS test / Code transpondeur + STBY
- $\blacksquare$  STAB TRIM : CH1 + CH2
- MACH TRIM
- YAW DAMPER : YD1/YD2
- FUEL : OFF

### 1.5 EFB – TABLETTE

- PERFORMANCE (Take off speeds SET ALL + SET V2+10)
- AIRCRAFT (Vérifier que tout est déconnecté au sol)
- *EICAS Vérifier page DOOR & ELEC + parking brake ON + faire venir le TUG*

### *Fin de l'embarquement. Demander autorisation de push & start à la tour (VATSIM/IVAO).*

## **2 – Démarrage des moteurs & avant le roulage**

*Repoussage : enlever le frein de parking et le remettre après.*

### 2.1 COCKPIT (repoussage & démarrage des moteurs)

- Beacon ON
- Fuel Pump ON x2
- Vérifier EICAM ECS : 40 PSI minimum pour démarrer les moteurs.
- Vérifier checklist Cleared to start (tablette)
- ENG R START ON (*Vérifier ensuite sur eicam)*
- *N2 supérieur à 20 & ITT en-dessous de 120 degrés :* trottle droit en IDLE
- *Vérifier R AUTO IGNITION sur eicam + valeurs de droite qui augmentent*
- *Stabilisation des valeurs en vert : N1 +/- 20 / ITT autour de 500 & N2 autour de 60*
- ENG L START ON (*Vérifier ensuite sur eicam)*
- *N2 supérieur à 20 & ITT en-dessous de 120 degrés :* trottle gauche en IDLE
- *Vérifier L AUTO IGNITION sur eicam + valeurs de gauche qui augmentent*
- *Stabilisation des valeurs en vert : N1 +/- 20 / ITT autour de 500 & N2 autour de 60*

2.2 COCKPIT (moteurs démarrés / repoussage OK / avant le taxi)

- **Renvoyer le TUG**
- Essuie-glaces si necessaire (WIPER)
- Flaps 8
- Spoilers AUTO
- THRUST REVERSER : ARMED x 2
- T.O Trim (vérifier sur la tablette et le mettre avec les touches 1 et 7 du clavier numérique + *Vérifier les contrôles de vol sur EICAS F/CTL.*
- **E** XFLOW AUTO OVERRIDE : MAN
- APU START STOP : OFF / APU PWR FUEL : OFF
- ANTI ICE : wing & cowl ON si necessaire
- PROBES : LH & RH ON x2
- *Vérifications EICAS : AC Electrical (GEN 1 – GEN 2) / Apu door clsd /*
- NW/STRG ARMED
- *Vérifi After Start Checklist sur tablette + vider la boîte à message des EICAS (stat)*
- Agrandir les fenêtres PFD & MFD.
- Taxi Light ON
- Frein de parking OFF

### **3 – Roulage & Décollage**

*Demander autorisation de roulage à la tour. Pré-encoder fréquence de la tour. Roulage jusqu'au point d'arrêt de la piste. Demander autorisation de décollage à la tour. Pré-encoder fréquence de départ.*

#### 3.1 COCKPIT (avant le décollage)

- *Vérifier taxi checklist (tablette)*
- Transpondeur : ATC SEL 1 *(il apparaît en vert)*
- Lights : LANDING & STROBE
- *Vérifier before take off checklist (tablette)*
- *EICAS : verifier T/O Config OK*
- *CHRONO : START*

#### *Roulage jusqu'à la piste & décollage.*

*Sur la piste, appuyer sur le bouton noir de la manette des gaz. (MAJ de position pour le FMS et enclenchement du mode de décollage pour le FD) Accélérer TOGA ou MAX.*

### 3.2 COCKPIT (après le décollage)

- Taux de montée positif : rentrer le train
- Voler à la vitesse V2+10 nœuds (Set dans la tablette) (pour le cabrage, suivre le FD)
- 600 pieds au-dessus du sol : activer le PA / Speed & NAV
- 1000 pieds au-dessus du sol : 250 nœuds max et rétracter les volets.
- **THRUST Reverse OFF**
- TAXI Light OFF
- Manette des gaz sur CLMB

## **4 – Montée**

*Suivre les instructions ATC sur les niveaux de vol et les changements de fréquence.*

- *Vérifier Climb Checklist (tablette)*
- XFLOW AUTO OVERRIDE : AUTO
- 10000 pieds : LDG Lights OFF
- BARO STD quand au-dessus de l'altitude de transition
- Gérer les ceintures de sécurité, si nécessaire
- Centrer le HDG sur la NAV
- Gérer les ANTI-ICE (nuages ON, et croisière OFF)
- Régler le range du MFD
- Vérifier la vitesse de montée (passage en mach)
- 1000 pieds avant l'altitude de croisière : passer en V/S 1.0 (1000 pieds/minute)

# **5 – Croisière**

*Arrivés à l'altitude de croisière, il faut réduire la manette des gaz pour prendre un contrôle manuel de la vitesse. Maintenir 0,74 à 0,78 mach. S'aider du N1, si possible.*

- Gérer les ceintures de sécurité, si nécessaire
- Vérifier les EICAS via le bouton STEP
- Centrer le HDG sur la NAV
- Si l'altitude de croisière change en vol, la modifier dans les PERF sur le Cdu ;
- Prendre connaissance des infos de l'arrivée et les modifier dans le CDU, si nécessaire
- ECS : C ALT (Altitude aéroport d'arrivée) / LDG ELEV = C ALT régler avec CABIN PRESS
- Vérifier fréquence ILS si besoin. La rentrer dans NAV 2 (CDU-RADIO).
- A l'approche de la descente, dans le MFD Menu, activer la VNAV window.
- Vérifier la vitesse de descente dans la page VNAV du CDU.
- Entrer l'altitude d'approche finale (ILS ou RNAV) dans ALT
- CDU : Régler la page FIX autour de l'aéroport d'arrivée. (Voir ci-dessous)

*Quand descendre ? L'info est donnée sur le MFD (TOD). Vous multipliez par 3 votre FL (en enlevant les 0) et vous aurez la distance en miles pour la distance. Elle peut être entrée dans le CDU (FIX) autour de l'aéroport d'arrivée. Avec le bouton NXT Page, vous pouvez entrer dans FIX une zone à 30 nm autour de l'aéroport qui vous avertira que là vous devez être au moins à 10000 pieds (ou en-dessous). Tout ça est approximatif mais donne de bons points de repères.*

### **6 – Descente, approche & atterrissage**

#### *ATC : Autorisation du début de la descente et suivre les instructions.*

*Pour connaître votre taux de descente, vous pouvez suivre le « flocon » sur le PFD pour voir si vous êtes trop haut ou trop bas. Sur l'indicateur de vitesse verticale, un rond bleu apparaît aussi pour vous aider à maintenir la bonne vitesse verticale.*

#### 6.1 COCKPIT (Descente)

- Pour descendre, appuyer sur VS dans le PA et régler le taux de descente adéquat. (Flocon, point bleu + CDU DIR INTC). Pour vous aider, voir aussi CDU-PERF-VNAV-3/3- DESCENT INFO.
- Régler la vitesse manuellement. (Manette des gaz et/ou taux de descente)
- Seat Belts ON
- Anti-ice și nécessaire
- Vérifier les restrictions de vitesse de l'approche, si nécessaire
- Tablette : performance landing speed SET ALL
- Entrer la MDA (altitude minimum de décision) dans le PFD

### 6.2 COCKPIT (Approche finale)

- *Tablette : checklist de descente*
- Gérer l'altimètre sous l'altitude de transition.
- 10000 pieds : 250 nœuds & landing lights
- Avant dernier virage, clean speed -> 210 noeuds pour pouvoir déployer les volets ensuite.
- Si ILS, entrer le bouton approche pour le dernier virage.
- Si ILS, on peut entrer le CRS de la piste dans le PFD.
- Réduire la vitesse peu à peu jusqu'à 180 nœuds. Utiliser les volets pour stabiliser l'avion.
- Désactiver les anti-Ice, sauf si nuages
- Sortir le train à 2000 pieds au-dessus du sol environ
- Thrust reverse ON
- Set VREF dans la tablette pour la vitesse d'atterrissage
- Volets Full
- Taxi Lights
- *Tablette : checklist d'approche finale*

*Le pilote automatique peut être lâché à votre convenance… Au moment où on est posé, on peut activer les reverse et les enlever sous 60 nœuds.*

## **7 – Après l'atterrissage**

#### *On quitte la piste. ATC : Sol pour le taxi vers la porte.*

#### 7.1 COCKPIT (roulage)

- APU : PWFR FUEL & START STOP
- Ldg Lights OFF
- Strobe OFF
- Rentrer les volets
- Désarmer les Thrusters
- Probe & Anti Ice OFF
- **■** Transpondeur STBY
- FD OFF
- *Vérifier checklist after landing (tablette)*
- *Agrandir les EICAS.*

#### 7.2 COCKPIT (à la porte, débarquement)

- Frein de parking ON
- Taxi Light OFF
- N/W STRG OFF
- Eicam ELEC Page : APU ON alors couper les moteurs sur la manette des gaz
- Fuel pumps OFF
- Beacon OFF
- Seat Belts OFF
- Master Warning & Caution OFF
- Tablette/Aircraft : placer les wheel chocks & ouvrir les portes

*Pour arrêter l'appareil complètement, suivre la checklist « terminating » sur la tablette.*